# **EMERGENCY MEDICAL SERVICES AND TRAUMA REGISTRIES IAMONLINE LOGIN JOB AID**

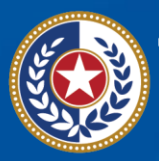

EXAS **Health and Human** Services

**Texas Department of State Health Services** 

## **Emergency Medical Services and Trauma Registries (EMSTR)**

Job Aid for:

## **All EMSTR Users**

#### **Contents**

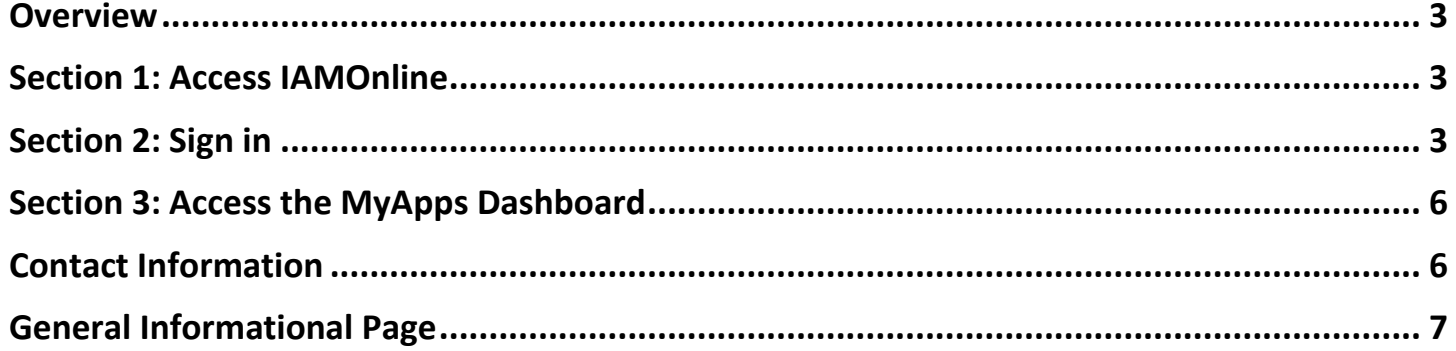

### <span id="page-2-0"></span>**Overview**

This Identity and Access Management Online (IAMOnline) login job aid provides instructions on how to sign into IAMOnline after the Texas Health and Human Services (HHS) system activates your account. For specific instructions on how to activate your account, please reference the Job Aid – IAMO Login – Activate Account on the **[EMSTR New Platform](https://www.dshs.texas.gov/injury-prevention/ems-trauma-registries/emstr-platform-resources)  [Resources](https://www.dshs.texas.gov/injury-prevention/ems-trauma-registries/emstr-platform-resources)** webpage.

## <span id="page-2-1"></span>**Section 1: Access IAMOnline**

To access IAMOnline, click this **[link](https://iamonline.hhs.state.tx.us/)**.

### <span id="page-2-2"></span>**Section 2: Sign in**

#### **Step 1: Enter Username**

- Access the IAMOnline sign-in page.
- Sign in with your **"username"** (email).
- Enter your username in the text box and click the **"Next"** button.

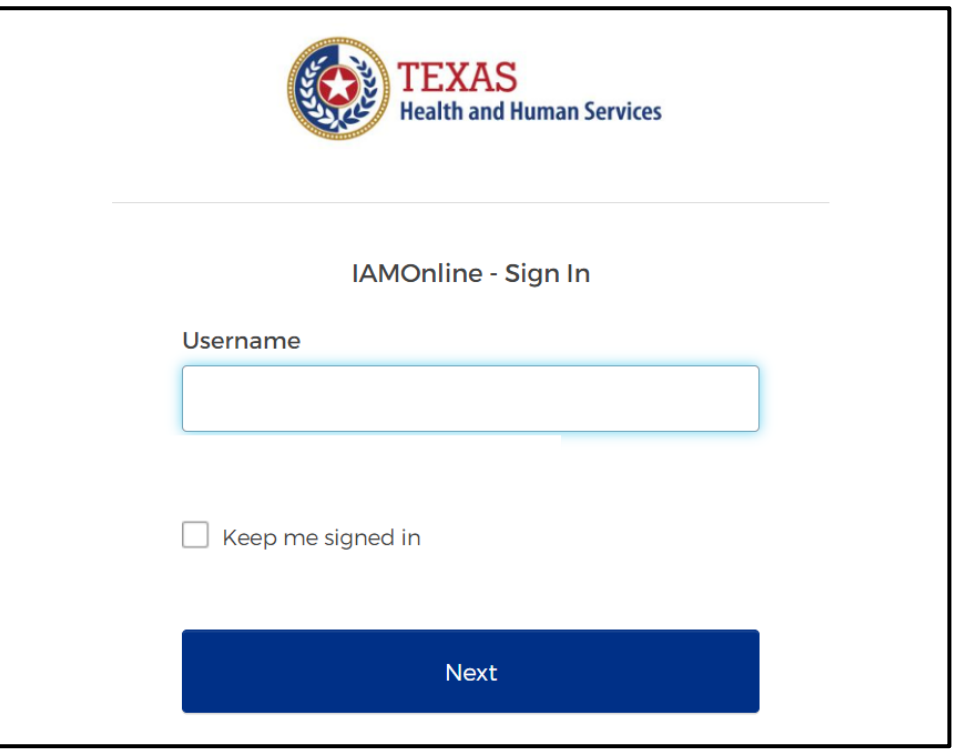

#### **Step 2: Enter Password**

- The system will prompt you to enter the password associated with your username.
- Enter your password into the text box and click the **"Verify"** button.

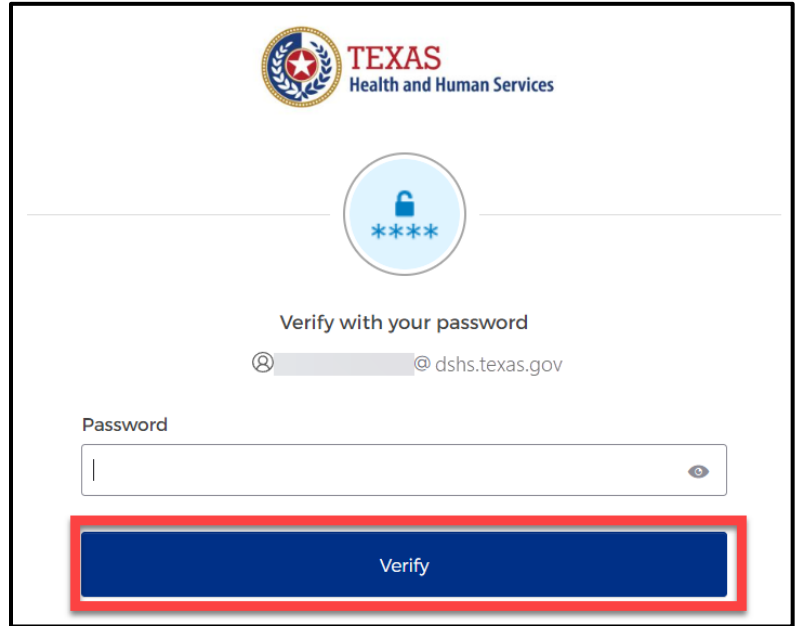

#### **Step 3: Receive Code Via Short Message Services (SMS)**

The system will prompt you to verify your account using the registered phone number entered during the account creation process. Click the **"Receive a code via SMS"**. The **SMS** option will send a text message to your phone.

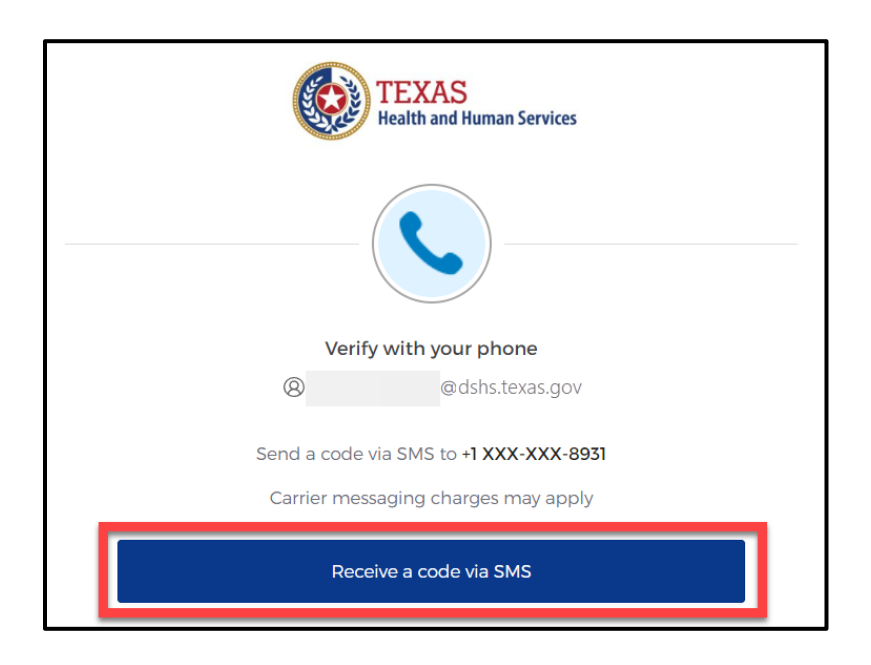

Enter the code sent via SMS (text message) into the text box, then click the **"Verify"** button to continue.

<span id="page-4-0"></span>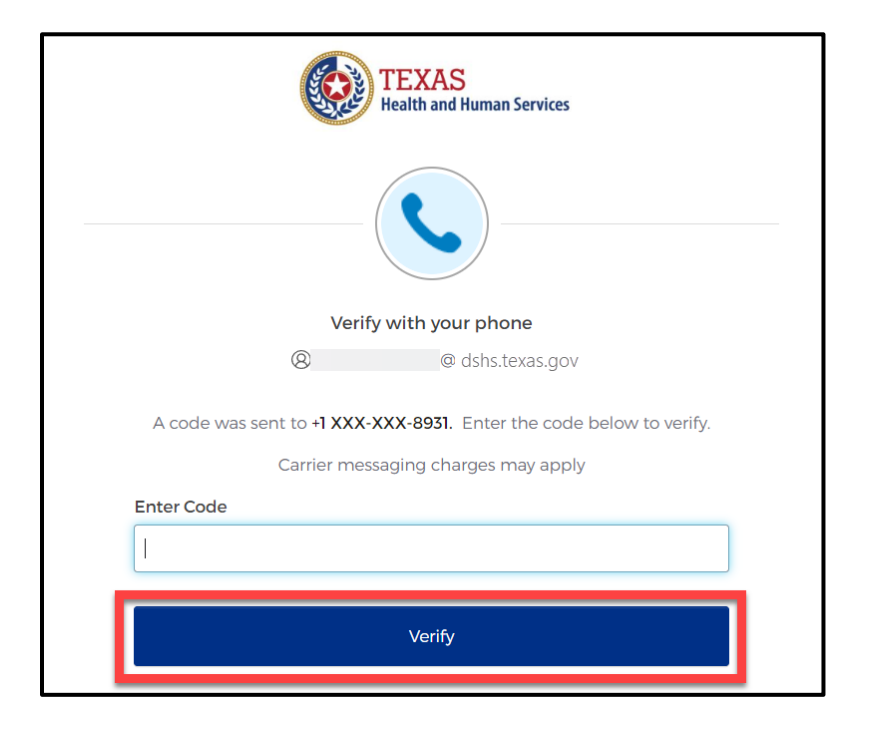

## **Section 3: Access the MyApps Dashboard**

The automated HHS system will bring you to the IAMOnline **My Apps** dashboard. Select the **"EMSTR Online"** tile to access the EMSTR application.

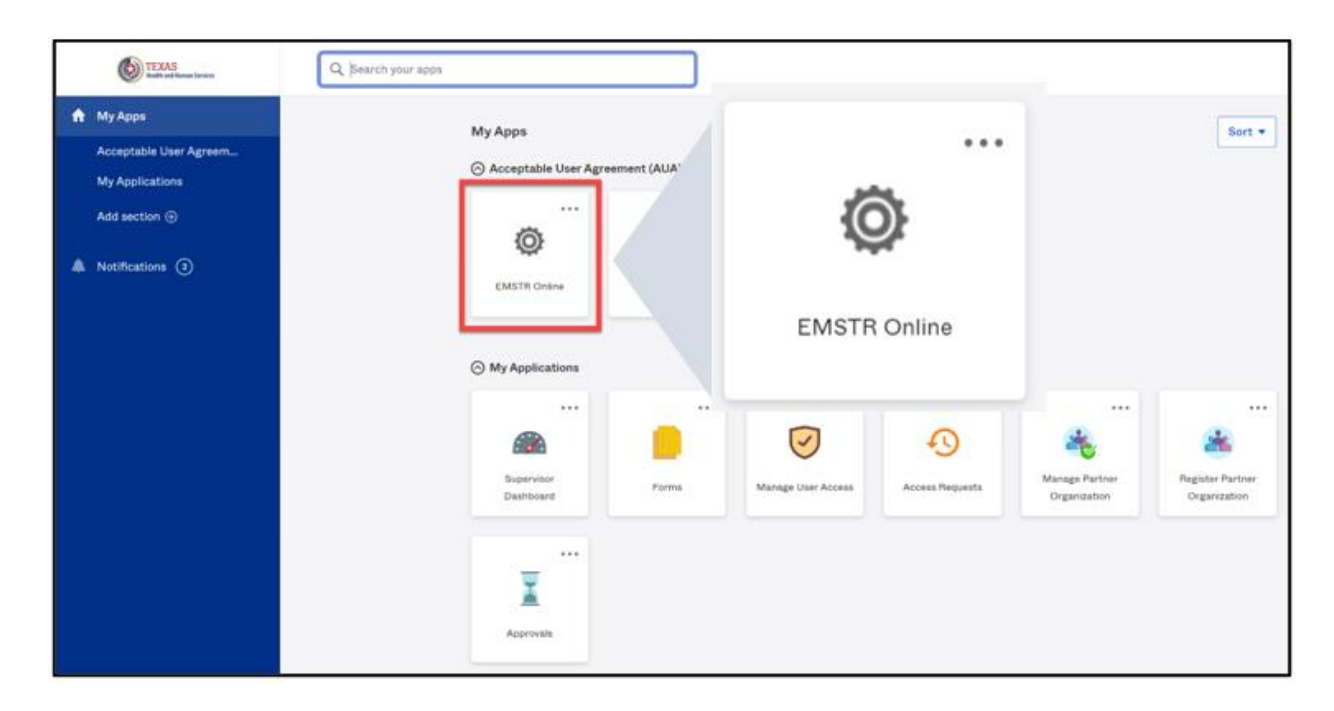

## <span id="page-5-0"></span>**Contact Information**

If you have specific EMSTR questions, submit them via email to **[injury.web@dshs.texas.gov](mailto:injury.web@dshs.texas.gov)**. For IAMOnline questions, visit the Texas Department of State Health Services (DSHS) IAMOnline website **[here](https://gatewayaw.hhs.state.tx.us/publicHelpGuide/Content/Q_External/EXT_HomePage.htm)**.

## <span id="page-6-0"></span>**General Informational Page**

#### **General Information**

The Emergency Medical Services and Trauma Registries (EMSTR) is made up of four registries – the EMS Registry; the acute Traumatic Injury Registry; the Traumatic Brain Injury Registry / Spinal Cord Injury Registry; and the Submersion Registry. EMSTR is a statewide passive surveillance system that collects reportable event data from EMS providers, hospitals, justices of the peace, medical examiners, and rehabilitation facilities. Texas is home to one of the largest EMS registries in the U.S. with more than four (4) million records submitted annually.

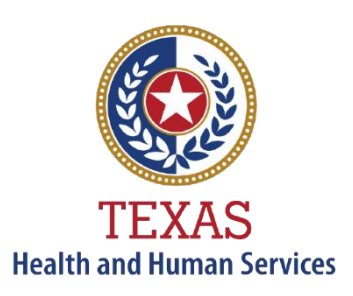

**Texas Department of State Health Services** 

#### **Our Goals**

- To ensure a robust registry reporting framework for recording reportable traumas, submersions, traumatic brain injuries, spinal cord injuries, and EMS runs in Texas.
- To reduce the burden of injury to the public resulting from preventable occurrences using trend analysis.
- To provide data as close to real-time as possible for local, state, and national leadership use.

#### **Our Mission**

To improve the Texans' health, safety, and well-being through good stewardship of public resources with a focus on core public health functions.

#### **Contact Information**

**Emergency Medical Services and Trauma Registries** Texas Department of State Health Services 1100 West 49<sup>th</sup> Street Mail Code 1922 Austin, Texas 78756

**For program inquiries: [injury.web@dshs.texas.gov](mailto:injury.web@dshs.texas.gov)**

*dshs.texas.gov/injury-prevention/ems-traumaregistries*

Emergency Medical Services and Trauma Registries *dshs.texas.gov/injuryprevention/ems-trauma-registries/*